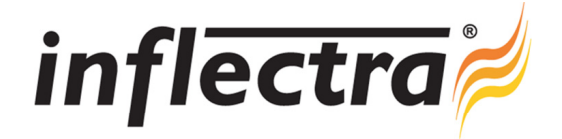

## **SpiraPlan™ v2.1 Release Notes**

SpiraPlan™ version 2.1 is the next release of the SpiraPlan™ integrated agile project planning and tracking system from Inflectra<sup>®</sup>. These Release Notes cover what issues this version addresses, what new features have been added, and finally download instructions. If you have any feedback or suggestions regarding this release or any of our products, please send us an email at support@inflectra.com with your ideas or comments.

## New Features

- Option to save current filter on requirements, releases, incidents and tasks list pages
- Ability to copy/export incidents and tasks between projects
- Multiple-item cut, copy and paste editing added to the various list pages in the application n
- Custom properties support cross-artifact project lists enabling reusability of common list values

## Enhancements and Resolved Issues

- ø, Requirements list widget added to My Page to display requirements assigned to the current user
- $\blacksquare$ Enhanced usability of various controls and selection boxes
- $\blacksquare$ Improved performance of Requirements and Releases list screens
- Bulk editing of incidents and tasks artifacts on the list screens
- Validation of URL attachments modified to support additional protocols and URL formats ø,
- Filtering on hierarchical list pages displays parent folders to provide context of filtered items ÷
- Ability to filter all list columns on 'None' to display items where no value has been specified n
- Bug where newly inserted items appear at top of list (instead of bottom) has been fixed

## Download Instructions

To obtain this version of SpiraPlan™, you need to log in to the customer area of the Inflectra<sup>®</sup> Website at: http://www.inflectra.com/CustomerArea. From there you can find the list of downloads under "My Downloads". Simply rightclick on the installation link, download the Microsoft Installer (.msi) package to your computer, and then double-click on the package to begin the installation.

The installer will detect the existing version on your computer (if any) and upgrade the program files and migrate your data into the new version. *As always, we recommend that you backup your database and attachments prior to installation*. The full installation and administration guide can be found at http://www.inflectra.com/SpiraPlan/Documentation.aspx.